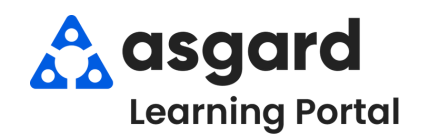

**Paso 1:** Seleccione el PM que le interese y haga clic en **Ver matriz** en la esquina superior derecha de la pantalla.

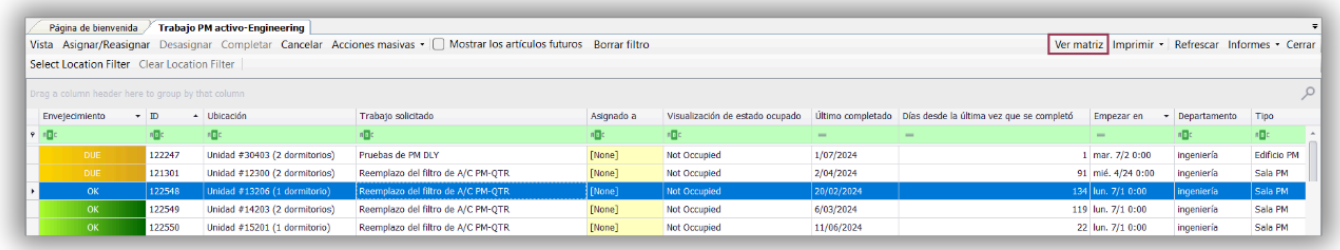

**Paso 2:** La matriz muestra una vista completa del estado del PM resaltado para todas las ubicaciones. Marque la casilla **Mostrar última fecha de finalización** para ver la última fecha en que se completó el PM en cada ubicación.

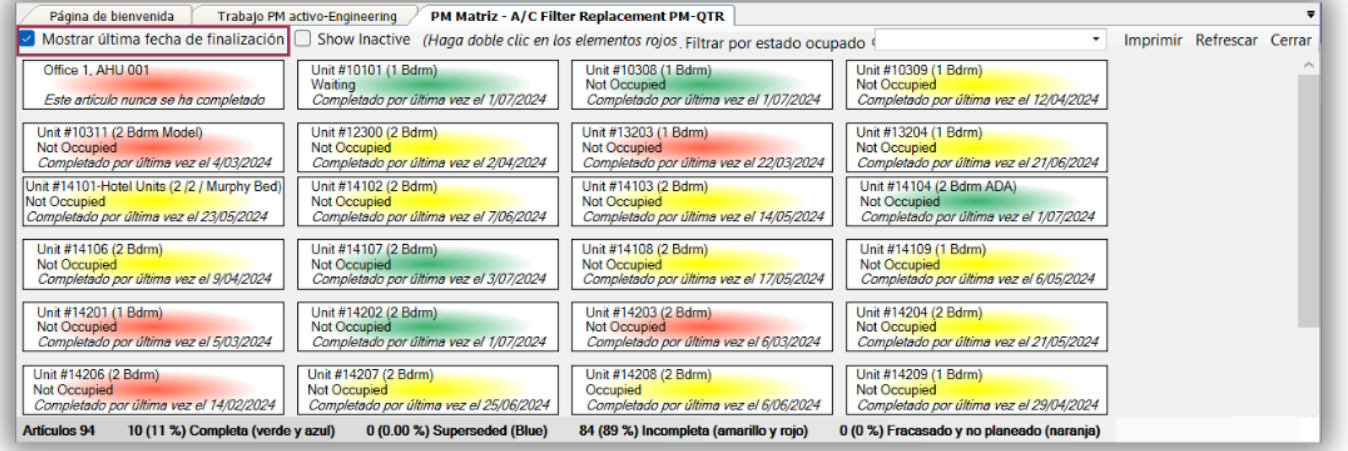

## **Paso 3:** Los colores le proporcionan información adicional. La **Clave de Colores** y el porcentaje de la tasa de finalización se encuentran en la parte inferior de la página.

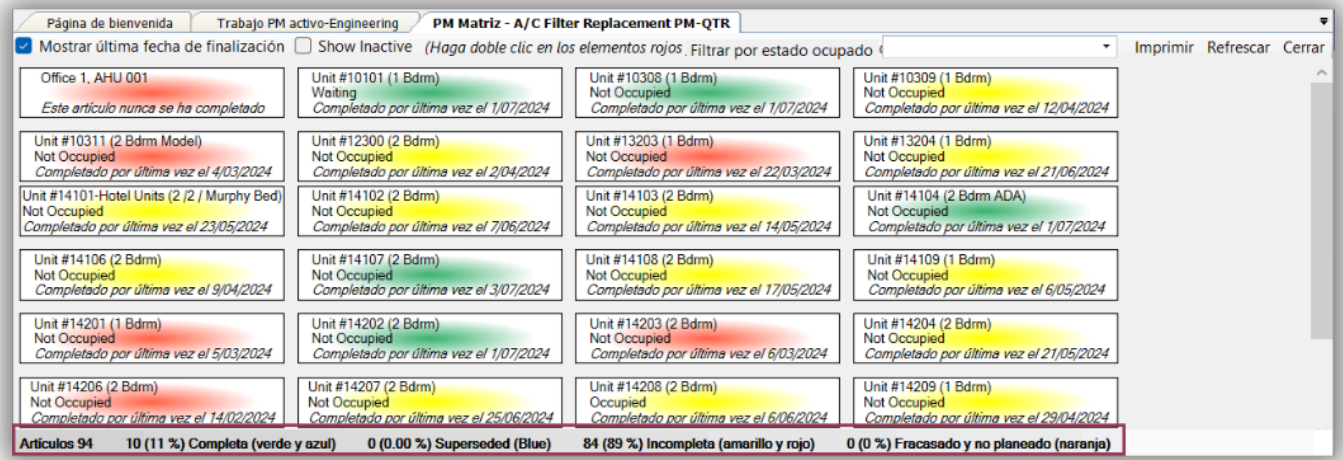

**VERDE** - PM completado este periodo (trimestral, anual, mensual, etc.)

**AMARILLO** - PM completado en el último periodo pero aún no se ha completado en este periodo

**ROJO** - PM no se ha completado durante al menos los dos últimos periodos

**NARANJA** - Indica que una ubicación está fuera de servicio o no está disponible

# **Paso 4:** Para imprimir la Matriz, haga clic en el botón **Imprimir** en la esquina derecha. Haga clic en **Submit** *(Enviar)*.

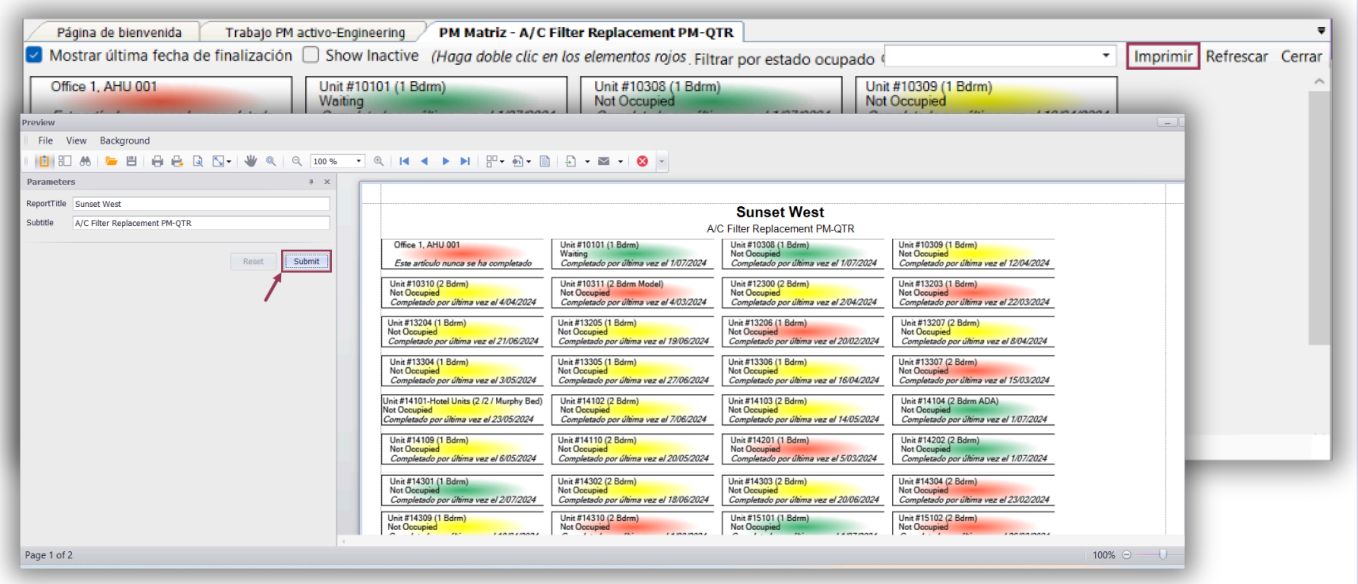

## **Paso 5:** Puede ver y asignar PMs incompletos desde la Matriz. Haga doble clic en una ubicación **AMARILLA** o **ROJA** para abrir el PM.

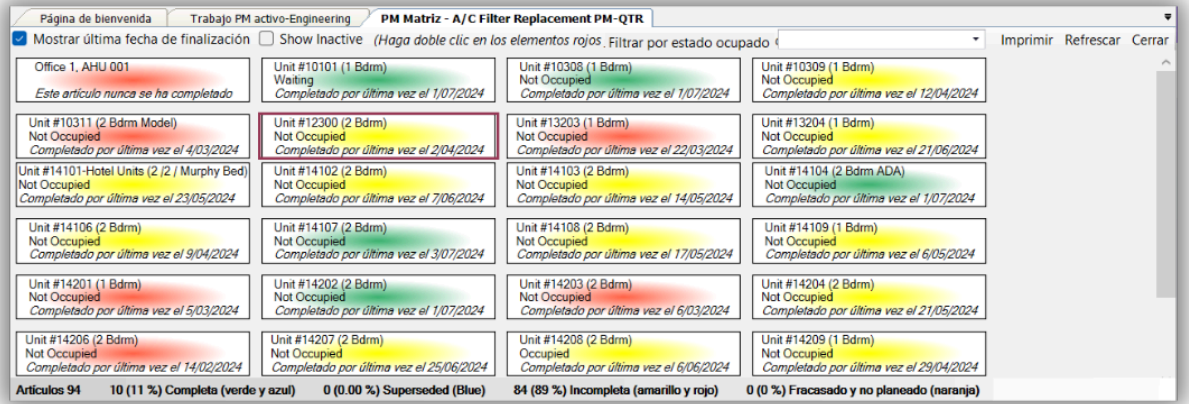

### Utilice el espacio Cesionario en la parte derecha de la pantalla para asignar el PM. √Página de bienvenida | Trabajo PM activo-Engineering | MM Matriz - A/C Filter Replacement PM-QTR / [121301] Reemplazo del filtro de A/C PM-QTR |<br>Suspender Completar Cancelar | Informes + <mark>(2002)</mark> Vista con pestañas | Guardar Guardar/Cerrar Imprimir/ r Cerra Solicitud: Reemplazo del filtro de A/C PM-QTR  $\begin{array}{c} \hline \textbf{A} \\ \hline \textbf{B} \end{array}$ Estado: Incomplete Ubicación Unit#12300 (2 Bdrm)<br>Reportado huésped volta huésped Nombre: Inicio previsto: 24/04/2024 00:00 Vencido  $\sqrt{23/06/202400.00}$ Tipo: Room PM (Engineering)  $\vee$  Prioridad: Medium ode ocupación  $\sim$ Atrasado por: 3/07/2024 00:00 Expira:  $\sqrt{23/07/2024}$ Estado de ocupación  $\overline{\mathbb{D}^*}$  $\sim$  Nombre del Huéspe $\mathbf{d}$ Estado ocupado: Not Occupied Cesionari Madie] Nadig<br>
Wade\_Asgard, Jose<br>
Wales, George<br>
Waters, Sarah<br>
Webb, Anthony<br>
Wilson, Saundra<br>
Wirght, Daniel<br>
Wirght, Daniel Últíma **Descripción:** Iniciado Wynspector, Marie Work Time: Zwickel, Austin Entered by Lanier, Kayla on 23/04/2024 01:18 Móvil re Evento: [Ningún evento] Tareas (0/5) Costos Comentarios (0) Entradas del diario Registro Notificaciones Editar Eliminar | Subir Mover hacia abajo | Seleccionar todo Deseleccionar todo Cambiar las tareas seleccionadas a: • Añadir/editar notas en la selección | Nueva orden de trabajo estándar ¿Solicitud adicional? and a categoría de Resument de la Resument<br>De la Categoría de la Categoría<br>De la Categoría de la Categoría de la Categoría  $\begin{array}{ccccc}\n\text{\textit{F}} & \text{\textit{A}} & \text{Complete} & \text{I} & \text{I} & \text{I} \\
\text{\textit{C}} & \text{\textit{C}} & \text{\textit{C}} & \text{\textit{C}} & \text{\textit{C}}\n\end{array}$ Notas  $\mathbf{m}_\mathrm{c}$ **Example:**<br>
Retire la tapa del filtro<br> **Example:** Impie la tapa del filtro<br>
Reemplace el filtro<br>
Reemplace el filtro п  $\begin{array}{c} 2 \\ 3 \end{array}$  $\overline{\square}$  $\Box$ Vuelva a montar la cubierta del aire ...  $\Box$ Póngase en contacto con el servicio ..  $\Box$  $5$  Tar...